# **Moderne tehnologije u izradi sučelja Web aplikacija na primjeru poslovne aplikacije**

**Špoljarić, Mihaela**

**Undergraduate thesis / Završni rad**

**2017**

*Degree Grantor / Ustanova koja je dodijelila akademski / stručni stupanj:* **Josip Juraj Strossmayer University of Osijek, Faculty of Electrical Engineering, Computer Science and Information Technology Osijek / Sveučilište Josipa Jurja Strossmayera u Osijeku, Fakultet elektrotehnike, računarstva i informacijskih tehnologija Osijek**

*Permanent link / Trajna poveznica:* <https://urn.nsk.hr/urn:nbn:hr:200:561672>

*Rights / Prava:* [In copyright](http://rightsstatements.org/vocab/InC/1.0/) / [Zaštićeno autorskim pravom.](http://rightsstatements.org/vocab/InC/1.0/)

*Download date / Datum preuzimanja:* **2024-11-26**

*Repository / Repozitorij:*

[Faculty of Electrical Engineering, Computer Science](https://repozitorij.etfos.hr) [and Information Technology Osijek](https://repozitorij.etfos.hr)

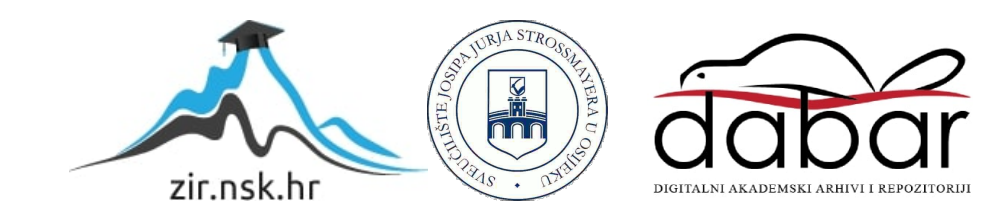

# **SVEUČILIŠTE JOSIPA JURJA STROSSMAYERA U OSIJEKU ELEKTROTEHNIČKI FAKULTET**

**Stručni studij** 

# **Moderne tehnologije u izradi sučelja Web aplikacija na primjeru poslovne aplikacije**

**Završni rad**

**Mihaela Špoljarić**

**Osijek, 2017.**

# Sadržaj rada

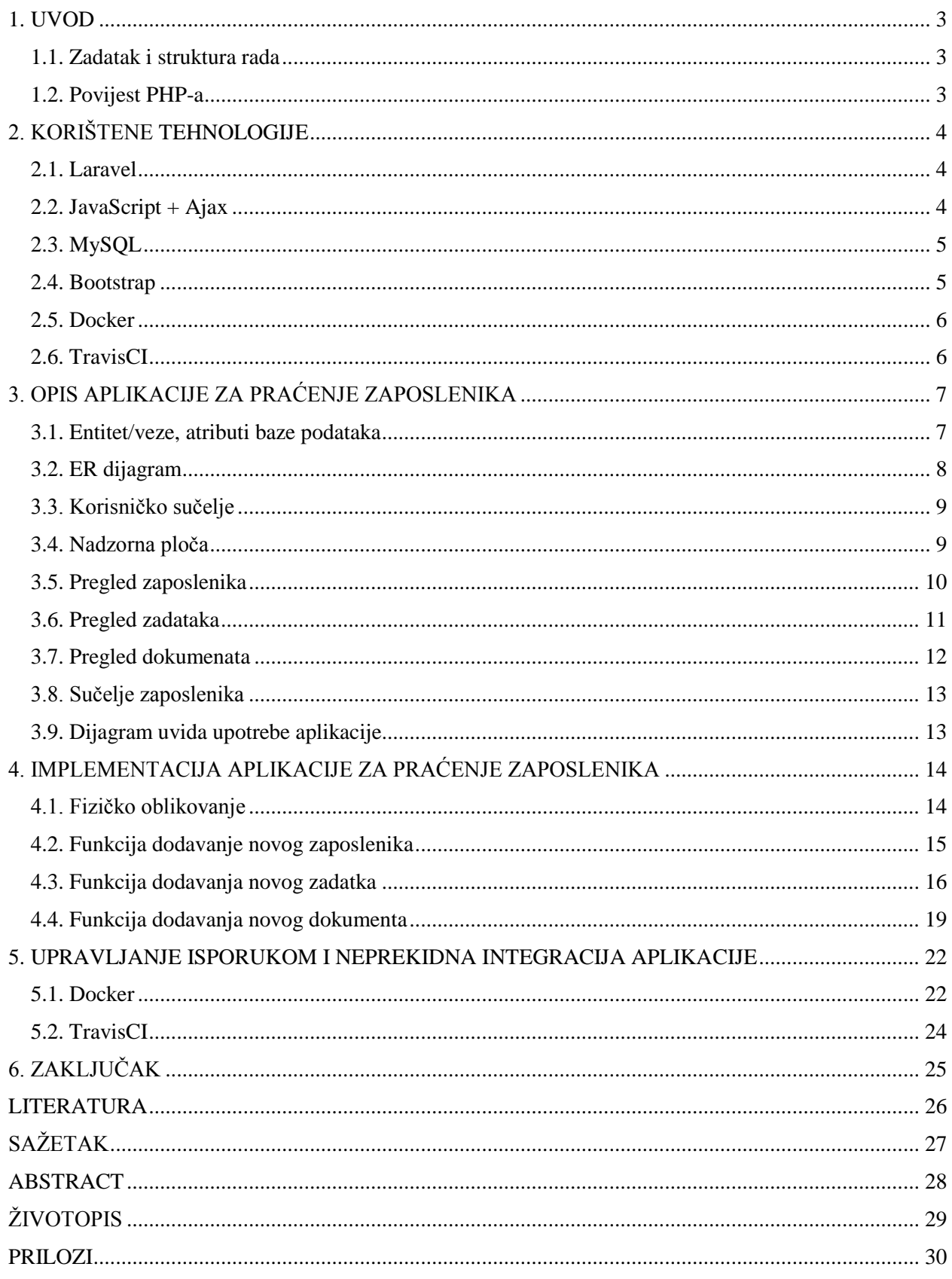

#### <span id="page-3-0"></span>**1. UVOD**

Cilj ovog završnog rada je istražiti korištenje modernih tehnologija izradom web aplikacije za praćenje zaposlenika. Prvi korak uključuje izradu data modela i baze podataka na temelju data modela, zatim određivanje željene funkcionalnosti web aplikacije i na kraju implementacija backenda i frontenda. Za razvoj web aplikacije korištene su moderne tehnologije: Laravel koji je baziran na PHP-u, JavaScript + Ajax, MySQL, Bootstrap, Docker i TravisCI. U prvom dijelu rada opisane su sve tehnologije i način na koje su primijenjene u razvoju aplikacije. U drugom dijelu rada prikazana je sama aplikacija i dio koda pomoću kojeg su napravljene funkcionalnosti, a također je opisana i svrha Docker-a i TravisCI-a.

#### <span id="page-3-1"></span>**1.1. Zadatak i struktura rada**

Zadatak završnog rada je objasniti korištene moderne tehnologije i zašto su baš one odabrane za izradu te koja je njihova namjena u razvoju web aplikacije.

#### <span id="page-3-2"></span>**1.2. Povijest PHP-a**

Puni naziv PHP-a glasi *Hypertext Preprocessor*. Prva verzija ovog popularnog programskog jezika nazivala se PHP/FI (Personal Home Page Tools/Forms Interpreter) te je nastala 1995. godine, a razvio ju je Rasmus Lerdorf. Prva verzija je bila skup Perl skripti i koristila se za brojanje posjeta na web stranici. Kako tehnologija zahtijeva stalni razvoj, PHP je dobio svoju novu verziju razvijenu pomoću programskog jezika C. Nova verzija PHP-a mogla je raditi s bazama podataka, a korisnicima je također omogućena izrada jednostavnih dinamičnih web stranica. Nakon toga Rasmus Lerdorf odlučio je objaviti PHP kao slobodan softver kako bi ga ostali korisnici mogli razvijati.

PHP programski jezik je namijenjen programiranju dinamičkih web stranica. Ono što razlikuje PHP od npr. JavaScripta, gdje se kod izvršava na klijentskoj strani – pregledniku, je to što se kod izvršava na poslužitelju te generira HTML koji se zatim šalje klijentu. Tako klijent prima rezultate pokretanja skripte, ali ne vidi izvorni kod.

# <span id="page-4-0"></span>**2. KORIŠTENE TEHNOLOGIJE**

Tehnologije korištene za izradu ove web aplikacije su: Laravel, JavaScript + Ajax, MySQL, Bootstrap, Docker, CircleCI.

### <span id="page-4-1"></span>**2.1. Laravel**

Laravel je web okvir koji je baziran je na PHP-u te je nastao s ciljem lakšeg razvoja web aplikacija pomoću MVC arhitekture (model-view-controller). MVC arhitektura je razdvajanje web aplikacija na dijelove ovisno o njihovoj namjeni. Model se sastoji od podataka, poslovnih pravila, logike i funkcija. View ili pogled sastoji se od prikaza podataka kao što su obrazac, dijagram ili tablica. Također, moguće ih je prikazati upotrebom nekoliko različitih pogleda. Controller ili upravitelj prihvaća ulazne podatke i pretvara ih u naredbe koji se prosljeđuje na model ili pogled.

Laravel se koristi zbog toga što je zadatak ovog završnog rada bio predstaviti stariji programski jezik pomoću modernih tehonologija, a Laravel je jedan od poznatijih web framework-a baziran na PHP-u te ga se sve više koristi za web razvoj.

### <span id="page-4-2"></span>**2.2. JavaScript + Ajax**

JavaScript programski je jezik koji se izvršava u web pregledniku na strani korisnika, a koristi se za izradu interaktivnih web stranica. Uz HTML i CSS, JavaScript je jedan od temeljnih tehnologija za izradu web razvoja.

Ajax (engl. *Asynchronous JavaScript And XML*) koristi kombinaciju JavaScript i HTML za prikaz ili korištenje podataka te ugrađeni XMLHttpRequest u preglednik za zahtijevanje podataka od web poslužitelja. Ajax nam dopušta ažuriranje web stranica bez da ju moramo ponovo učitati, odnosno Ajax dopušta ažuriranje web stranice asinkrono razmjenom podataka s web poslužitelja iza scene.

U ovom završnom radu korištena je kombinacija JavaScripta + Ajaxa za dodavanje zaposlenika, dokumenata i zadataka.

#### <span id="page-5-0"></span>**2.3. MySQL**

Baza podataka (engl. *Database*) je zbirka organiziranih zapisa koja je pohranjena u računalo na sustavan način. Njezina namjena je pohrana, analiza i pretraživanje grupe srodnih i povezanih podataka. Navedeni podaci mogu biti na primjeru ove web aplikacije, podaci o zaposlenicima, njihove adrese, status.

Svaka baza podataka razvijena je na temelju tablica koje se sastoje od entiteta i atributa. Entitet može biti stvar ili objekt u kojemu skupljamo podatke. Atribut je taj koji opisuje tu stvar, objekt, odnosno služi da se taj atribut pobliže identificira, odredi. Baze podataka mogu sadržavati i sheme, upite, poglede i druge objekte koji omogućavaju upravljanje podacima.

Baza podataka za ovu aplikaciju kreirana je pomoću MySQL jezika, a bazom podataka se upravlja pomoću sustava phpMyAdmin.

MySQL (engl. *My Structured Query Language*) sustav je za upravljanje bazom podataka. MySQL baze su relacijskog tipa, a taj tip pokazao se najboljim izborom kod baza s velikom količinom podataka. Relacijski tip baza podataka omogućava brzo pretraživanje podataka. Relacijske baze raspoređuju podatke po tablicama umjesto da te podatke stavljaju u jedan prostor. Struktura baze podataka raspoređena je u fizičke datoteke.

#### <span id="page-5-1"></span>**2.4. Bootstrap**

Bootstrap je front-end okvir za dizajniranje web stranica i web aplikacija. Sadrži HTML, CSS i JavaScript predefinirane predloške koje su dizajnirane za pomoć u izgradnji komponenti korisničkog sučelja. Umjesto da pišemo CSS klase, jednostavno se može uključiti Bootstrap datoteka i spomenuti Bootstrap predefinirane nazive klasa za naše elemente na web stranici ili aplikaciji i bit će automatski oblikovane pomoću Bootstrapa.

U ovom završnom radu Bootstrap je korišten kako bi se iskoristila još jedna od modernih tehnologija.

### <span id="page-6-0"></span>**2.5. Docker**

Docker je platforma kontejnerskog softvera. Razvojni programeri mogu koristiti Docker za pakiranje, isporuku i pokretanje aplikacije kao lagane, prijenosne kontejnere koji mogu raditi bilo gdje. Docker nam omogućava postavljanje lokalnih razvojnih okruženja koja su baš poput izvornog poslužitelja, pokretanje više razvojnih okruženja iz istog izvora koji imaju svaki jedinstveni softver, operacijske sustave i konfiguracije, testne projekte na novim ili različitim poslužiteljima i dopuštaju da svatko može raditi na istom projektu s istim postavkama, bez obzira na lokalno okruženje domaćina.

Pod izrazom platforma kontejnerskog softvera misli se na način pakiranja softvera u obliku koji se može izvoditi izoliranim na dijeljenom operativnom sustavu. Kontejneri ne zahtijevaju puni operativni sustav, nego samo biblioteke i postavke koje su potrebne za izradu softvera.

### <span id="page-6-1"></span>**2.6. TravisCI**

TravisCi je softver koja nam omogućava proces razvoja softvera pomoću kontinuirane integracije (engl. Continuous Integration) i kontinuirane isporuke (engl. Continuous Deployment).

Kontinuirana integracija je razvojna praksa koja zahtjeva integraciju nakon svake promjene koda više puta dnevno. Nakon svake integracije softver se provjerava automatiziranim testovima, radi otkrivanja pogrešaka integracije. Cilj kontinuirane integracije je brzo identificiranje pogrešaka u kodu, što ujedno omogućava i njihovo brzo ispravljanje.

# <span id="page-7-0"></span>**3. OPIS APLIKACIJE ZA PRAĆENJE ZAPOSLENIKA**

Funkcionalnosti koje web aplikacija mora sadržavati su: dodavanje zaposlenika, uređivanje podataka o zaposlenicima, dodavanje novih zadataka, dodjeljivanje zadataka, dodavanje potrebnih dokumenata te mogućnost da se podsjeti određenog zaposlenika koji dokument mora dostaviti.

### <span id="page-7-1"></span>**3.1. Entitet/veze, atributi baze podataka**

*Tablica 3.1. Entiteti/veze i atributi*

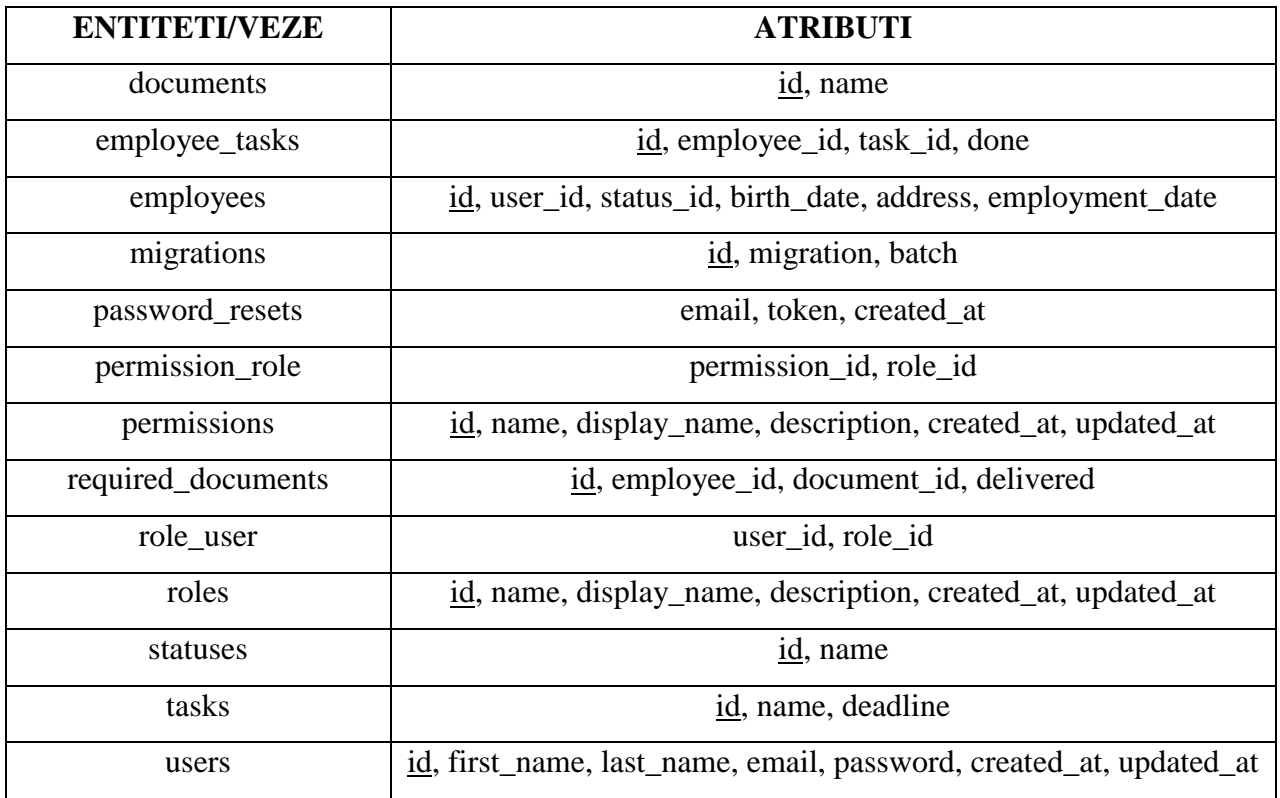

U bazi podataka pohranjuju se podaci koji se odnose na dokumente, zaposlenike, njihove zadatke, dokumente koje moraju dostaviti, uloge, statuse, zadatke i korisnike.

Za svakog korisnika bitno je definirati njegov id, npr. admin ili samo korisnik, nakon toga njegovo ime i prezime, e-poštu, lozinku, kada je profil korisnika kreiran i kada je ažuriran.

Za svakog zaposlenika potrebno je definirati njegovo ime, prezime, datum rođenja, adresu, epoštu, lozinku, status (npr. frontend developer, web dizajner, backend developer) i datum zapošljavanja.

Za dodavanje novog zadatka bitno je definirati naziv zadatka i rok za izvršavanje.

Za dodavanje nove vrste dokumenta bitno je definirati naziv dokumenta.

Administrator je osoba npr. CEO tvrtke koji ima pristup svim podacima. Također, administrator je osoba koja dodaje nove zaposlenike, ispunjava podatke o njima, dodaje nove zadatke i dodjeljuje ih određenom zaposleniku, a dodaje i podatke o dokumentima koji moraju biti dostavljeni i dodjeljuje koji zaposlenik to mora obaviti te ima uvid u popis svih zaposlenika.

# <span id="page-8-0"></span>**3.2. ER dijagram**

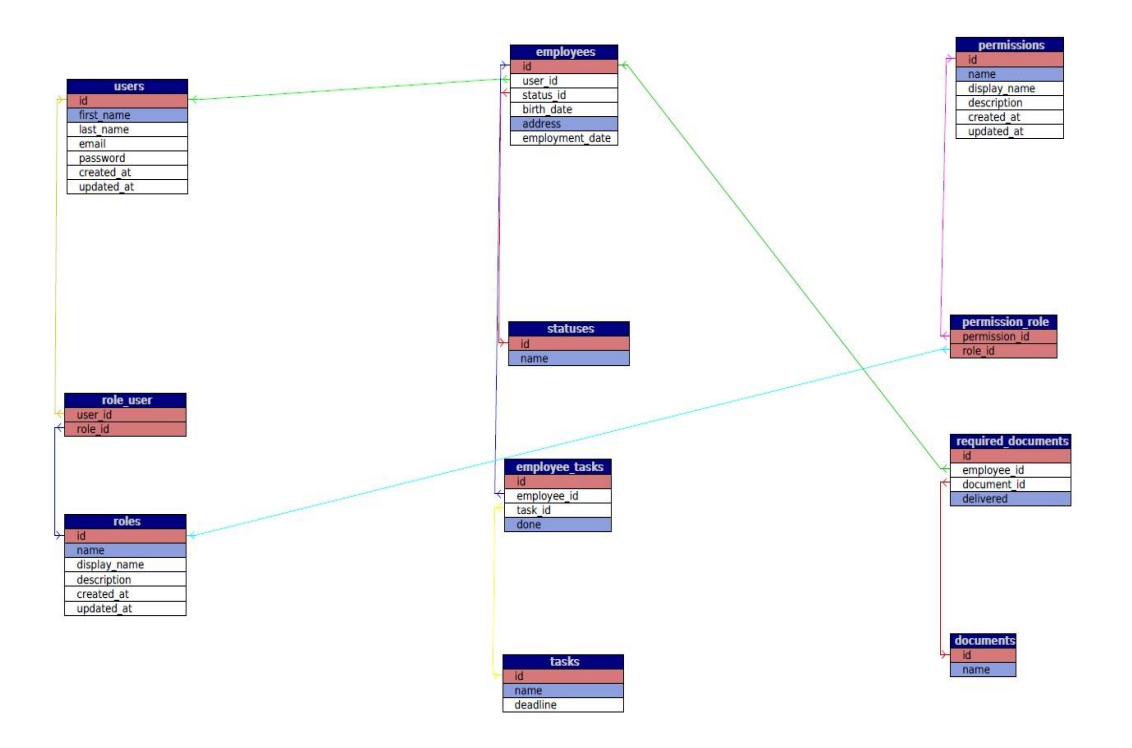

*Sl 3.1. ER dijagram*

Na temelju *Tablice 3.1.* napravljena je relacijska shema baze podataka koja je predstavljena slikom *3.1.*

# <span id="page-9-0"></span>**3.3. Korisničko sučelje**

#### **ZAVRŠNI RAD**

**TEMA:** veb aplikacija za evidenciju<br>zaposlenika

Rad je napravila studentica Mihaela<br>Špoljarić prilikom pohađanja Fakulteta elektrotehnike, računarstva i informacijskih tehnologija u Osijeku.

Copyright © FERIT 2017.

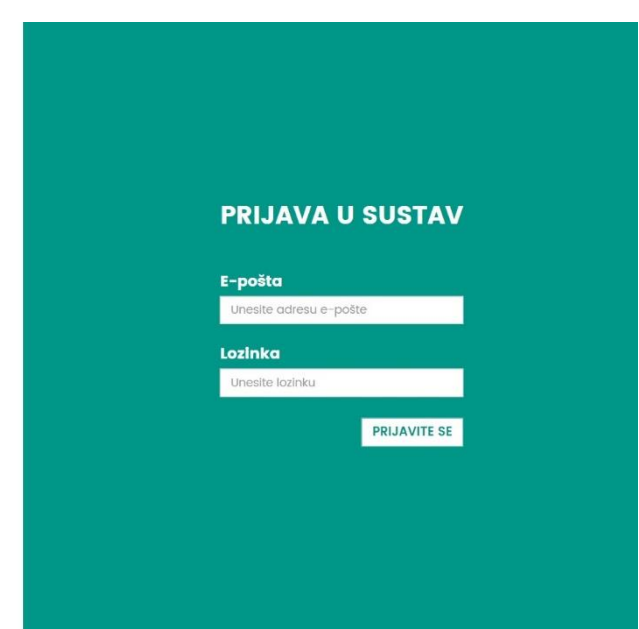

*Sl 3.2. Korisničko sučelje*

Korisničko sučelje napravljeno je pomoću Laravela, Bootstrapa. Sastoji se od samo jednog dijela na kojemu se nalazi prijava u sustav te gdje se administrator ili zaposlenik mogu prijaviti u sustav pomoću e-pošte i lozinke. Korisničko sučelje možemo vidjeti na slici *3.2.*

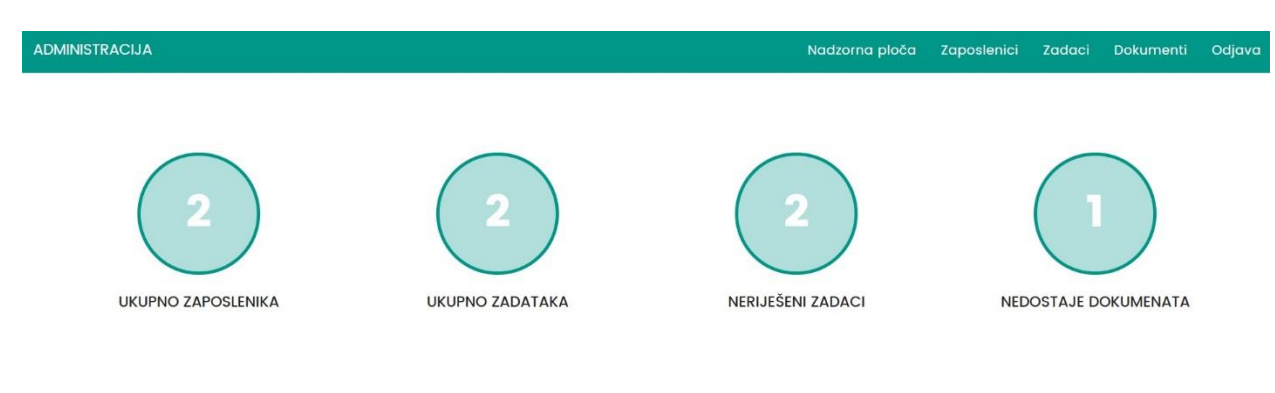

# <span id="page-9-1"></span>**3.4. Nadzorna ploča**

#### PREGLED NERIJEŠENIH ZADATAKA

| <b>NAZIV ZADATKA</b>    | <b>DODIJELJENO ZAPOSLENIKU</b> | <b>ROK IZVRŠAVANJA</b> |
|-------------------------|--------------------------------|------------------------|
| Završiti bazu podataka  | Mihaela Špoljarić              | 25.09.2017.            |
| Poslati e-mail klijentu | Pero Perić                     | 25.09.2017.            |

*Sl 3.3. Nadzorna ploča administratora*

Nadzorna ploča administratora vidi se na slici *3.3.,* a napravljena je pomoću Laravel, Bootstrap-a. Sadrži pregled statistike, koliko ima sveukupno zaposlenika, zadataka, neriješenih zadataka te koliko dokumenata nedostaje. Uz navedeno, sadrži i pregled neriješenih zadataka.

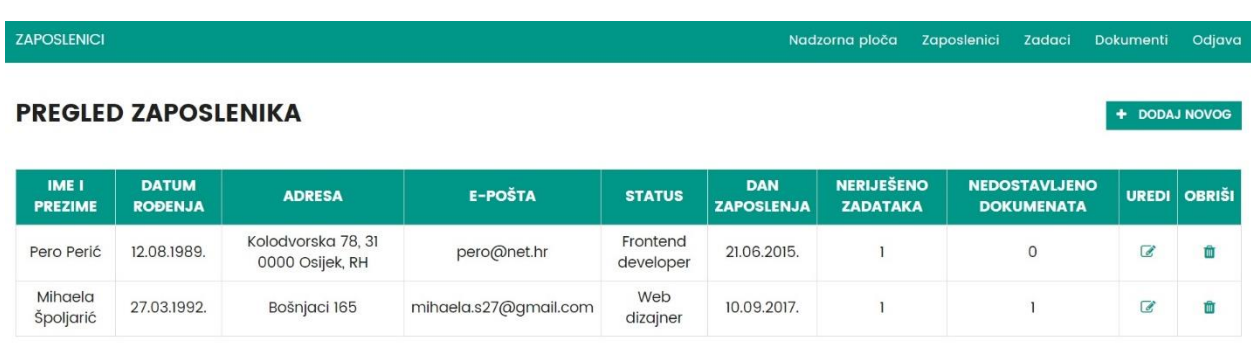

### <span id="page-10-0"></span>**3.5. Pregled zaposlenika**

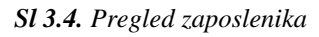

Sučelje pregleda zaposlenika vidi se na slici *3.4.,* a sadrži uvid u već dodane zaposlenike te se ovdje može i kreirati novi zaposlenik. Sučelje za dodavanje novog zaposlenika može se vidjeti na slici *3.5.* Dodavanje novog zaposlenika može napraviti samo administrator koji unosi ime, prezime, datum rođenja, adresu, e-poštu, lozinku, status i datum zapošljavanja zaposlenika. Navedenim podacima zaposlenik se može prijaviti u sustav.

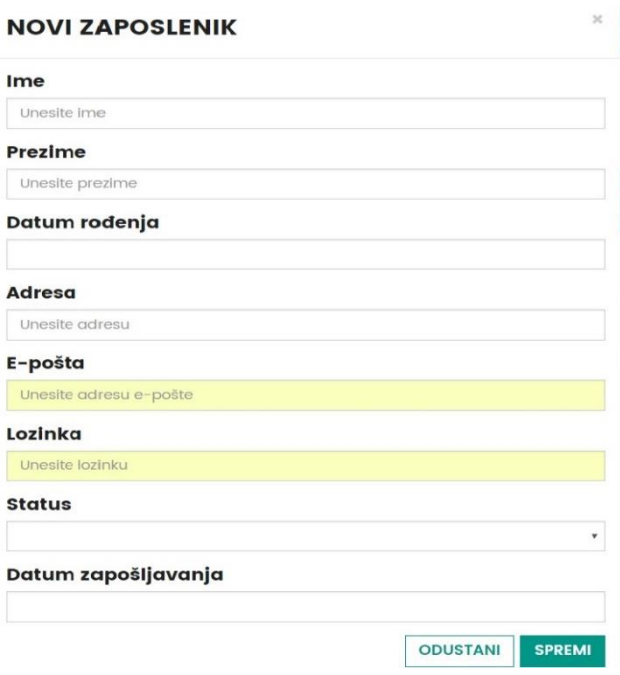

*Sl 3.5. Dodavanje novog zaposlenika*

# <span id="page-11-0"></span>**3.6. Pregled zadataka**

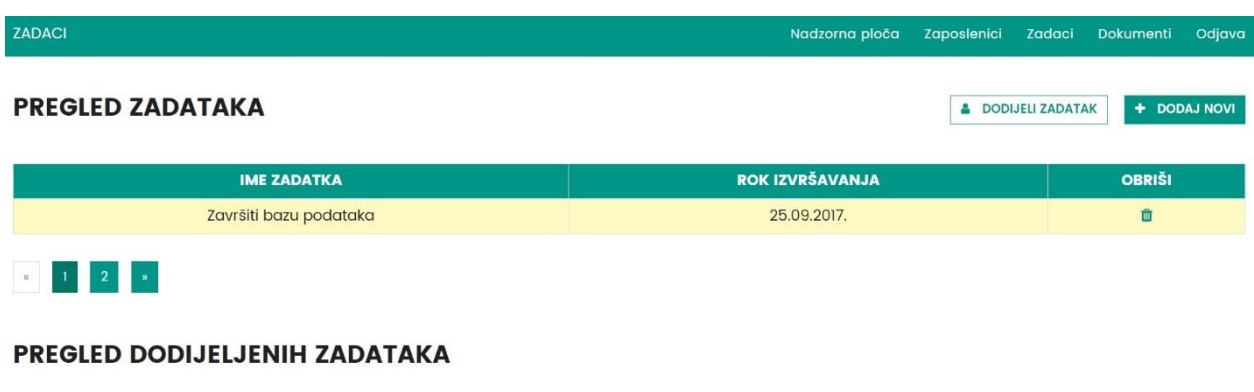

| <b>IME ZADATKA</b>      | <b>DODIJELJENO</b> | <b>ROK IZVRŠAVANJA</b> | <b>IZVRŠENO</b> | <b>OBRIŠI</b> |
|-------------------------|--------------------|------------------------|-----------------|---------------|
| Završiti bazu podataka  | Mihaela Špoljarić  | 25.09.2017.            |                 |               |
| Poslati e-mail klijentu | Pero Perić         | 25.09.2017.            |                 |               |

*Sl 3.6. Sučelje pregleda zadataka*

Na slici *3.6.* može se vidjeti pregled zadataka, zadani zadaci, koji je rok izvršavanja, pregled dodijeljenih zadataka, kome su zadaci dodijeljeni, koji je rok izvršavanja, a administrator može označiti kvačicu izvršeno ili obrisati zadatak.

Dodavanje novog zadatka i dodjeljivanje novog zadatka može se vidjeti na slici *3.7.* Kod novog zadatka administrator mora unijeti naziv zadatka te odabrati rok za izvršenje. Kod dodjeljivanja zadatka zaposleniku administrator mora odabrati kojem zaposleniku želi dodati određeni zadatak.

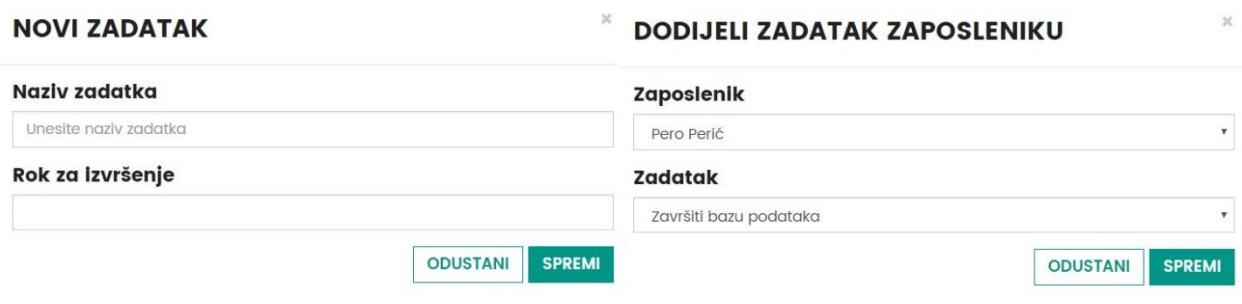

*Sl 3.7. Sučelje novog zadatka i dodjeljivanja zadatka zaposleniku*

# <span id="page-12-0"></span>**3.7. Pregled dokumenata**

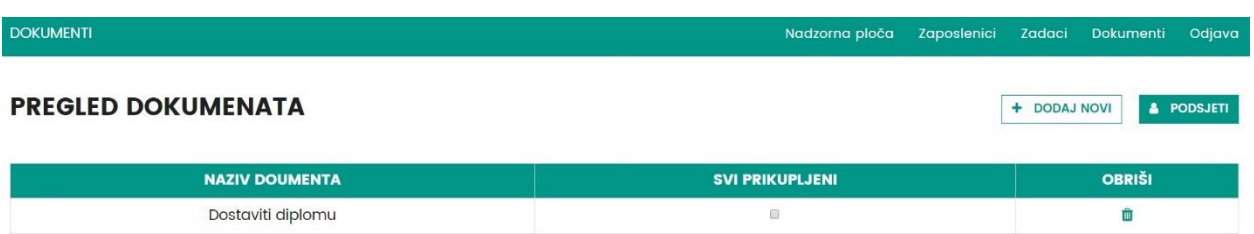

#### *Sl 3.8. Sučelje pregleda dokumenata*

Slika *3.8.* prikazuje pregled dokumenata, naziv dokumenta, a administrator može označiti kvačicu svi prikupljeni dokumenti te može obrisati naziv dokumenta. Također, na slici *3.9.* može se vidjeti kako izgleda dodavanje novog dokumenta i podsjetnik zaposleniku. Na sučelju nova vrsta dokumenta administrator mora upisati naziv dokumenta, a na sučelju podsjetnik zaposleniku može odabrati koji zaposlenik mora dostaviti koji dokument.

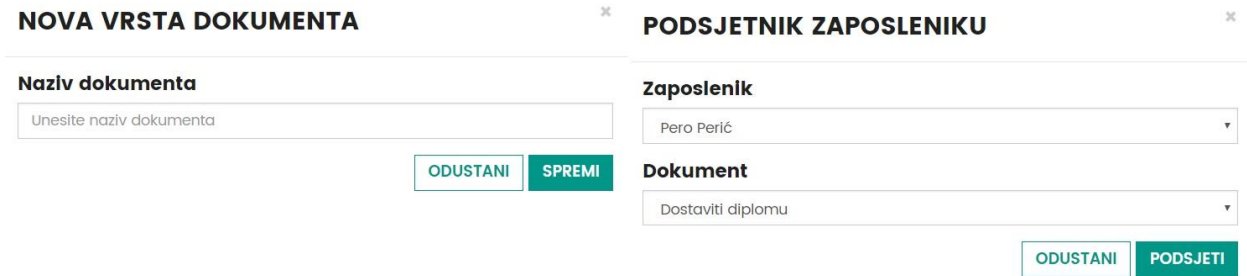

*Sl 3.9. Sučelje nove vrste dokumenta i podsjetnik zaposleniku*

# <span id="page-13-0"></span>**3.8. Sučelje zaposlenika**

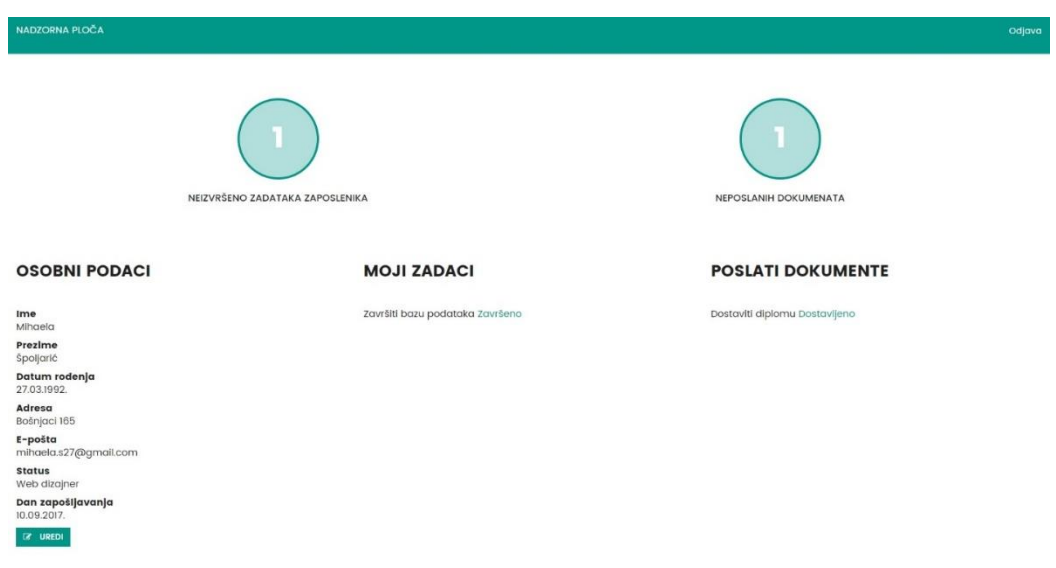

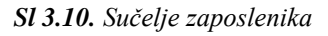

Nakon prijave zaposlenika u sustav, zaposlenik dobiva informacije o neizvršenim zadacima i dokumentima koje treba dostaviti te uvid u svoje osobne podatke koje ima pravo uređivati. Također, ima pravo promijeniti status zadatka u završeno, a za dostavljene dokumente ima pravo promijeniti status u završeno.

# <span id="page-13-1"></span>**3.9. Dijagram uvida upotrebe aplikacije**

Na slici *3.11.* je prikazan dijagram uvida upotrebe aplikacije, koje pristupe imaju korisnici, odnosno u čega imaju uvid

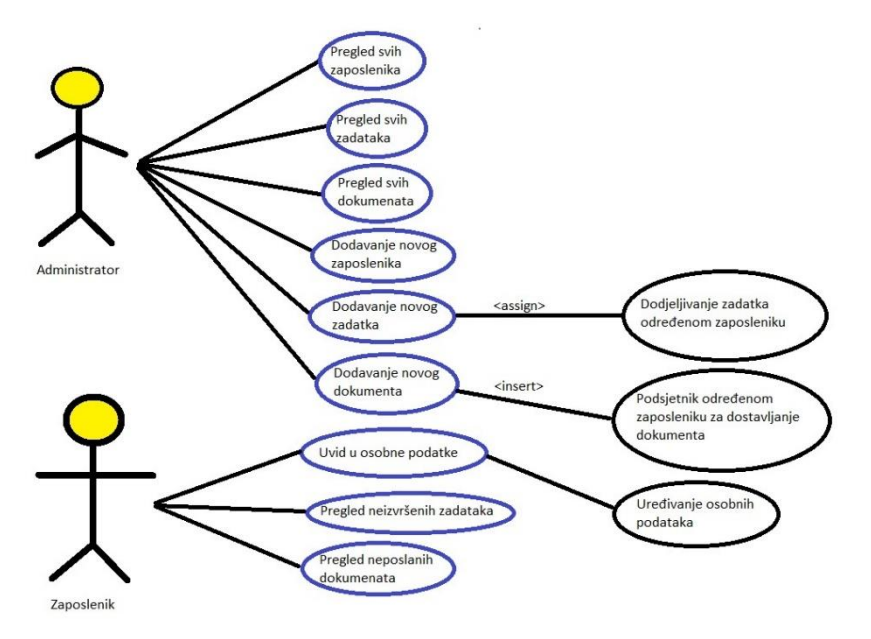

*Sl 3.11. Dijagram uvida upotrebe aplikacije*

# <span id="page-14-0"></span>**4. IMPLEMENTACIJA APLIKACIJE ZA PRAĆENJE ZAPOSLENIKA**

### <span id="page-14-1"></span>**4.1. Fizičko oblikovanje**

Za kreiranje tablica korišten je MySQL. Na slici *4.12.* može se vidjeti kako izgleda kreiranje tablice zaposlenika gdje se pomoću naredbe CREATE TABLE definira naziv tablice 'employees'. Na slici *4.13.* definiran je 'id' kao primarni ključ tablice 'employees'. Na slici *4.14*. je prikazano sučelje phpmyadmin, gdje se vide sve tablice.

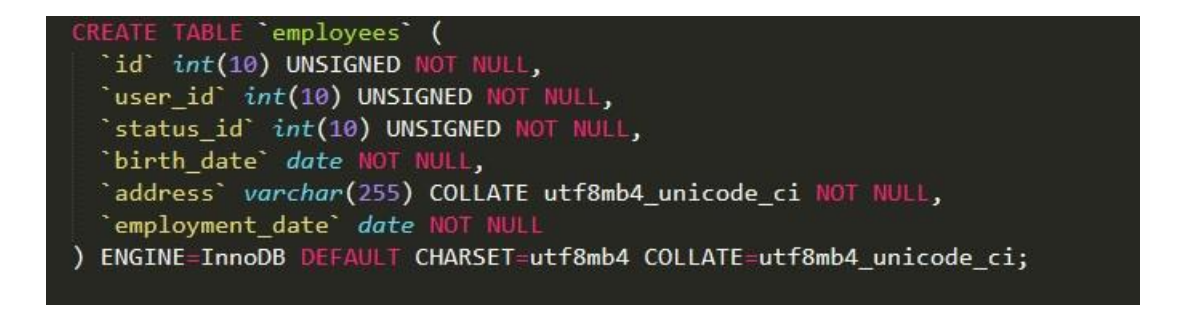

*Sl 4.12. Kreiranje tablice 'employees'*

| ALTER TABLE `employees`                              |
|------------------------------------------------------|
| ADD PRIMARY KEY ('id'),                              |
| ADD KEY `employees_user_id_foreign` (`user_id`),     |
| ADD KEY `employees status id foreign` (`status id`); |

*Sl 4.13. Određivanje primarnog ključa*

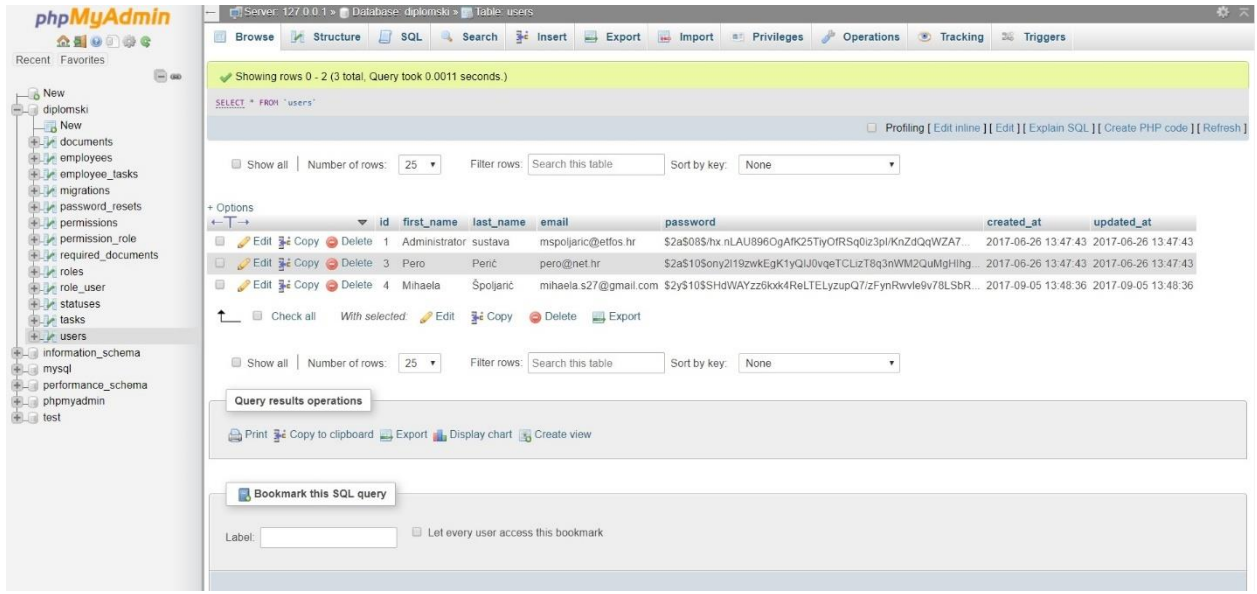

**Sl 4.14.** Sučelje phpmyadmin

## <span id="page-15-0"></span>**4.2. Funkcija dodavanje novog zaposlenika**

Na slici *3.5.* nakon što administrator unese tražene podatke pritisne se dugme spremi, a nakon toga poziva se metoda koju prikazuje slika *4.15.*

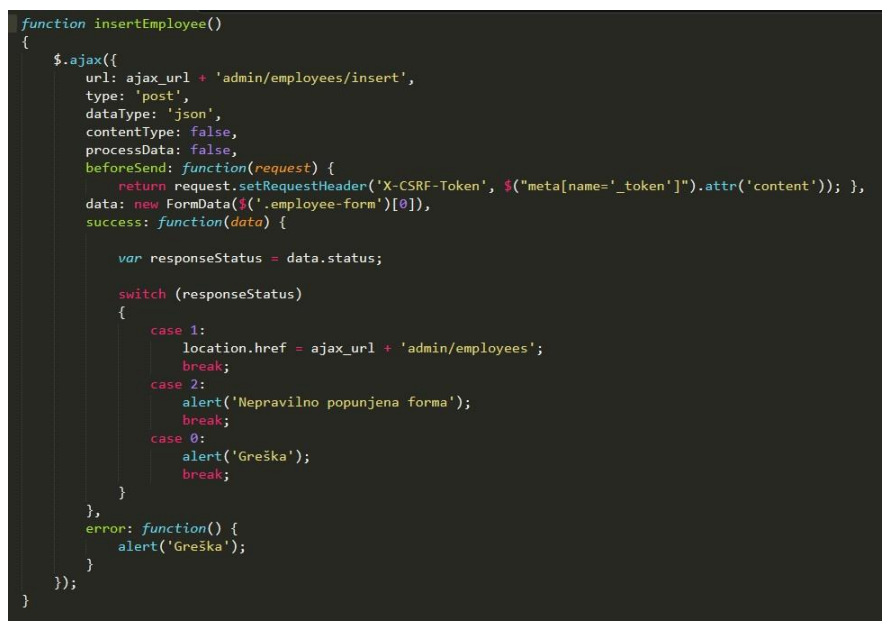

*Sl 4.15. Funkcija dodavanja zaposlenika*

Nakon što je pozvana metoda sa slike *4.15.,* poziva se ajax i šalju se podaci s forme na rutu 'admin/employees/insert' što se može vidjeti na slici *4.16.* Ta ruta poziva metodu 'insertEmployee()' koja se nalazi u AdminController-u, a ima svrhu unosa novog zaposlenika. Navedena metoda može se vidjeti na slici *4.17.*

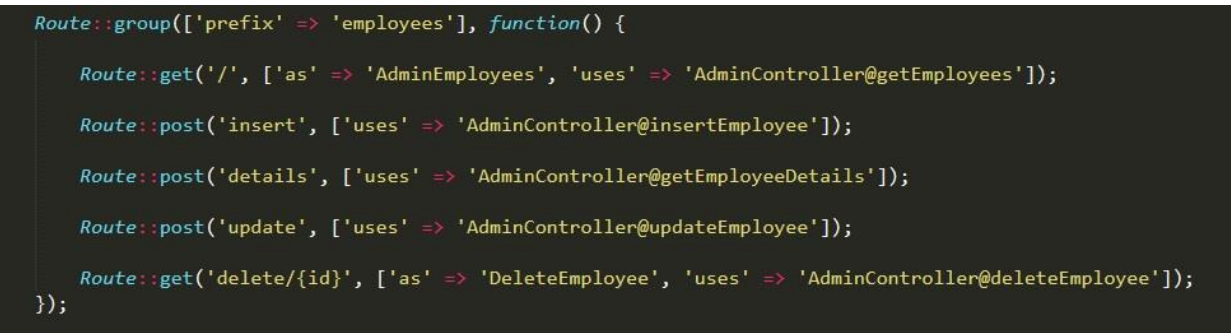

*Sl 4.16. Slanje podataka na rutu employee*

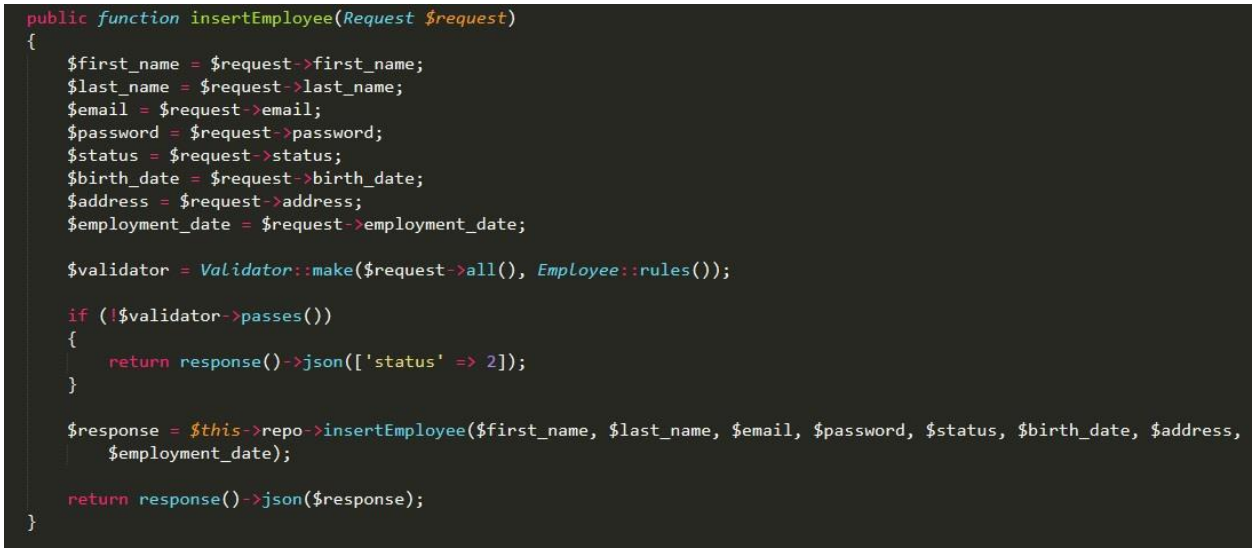

*Sl 4.17. Funkcija insertEmployee*

# <span id="page-16-0"></span>**4.3. Funkcija dodavanja novog zadatka**

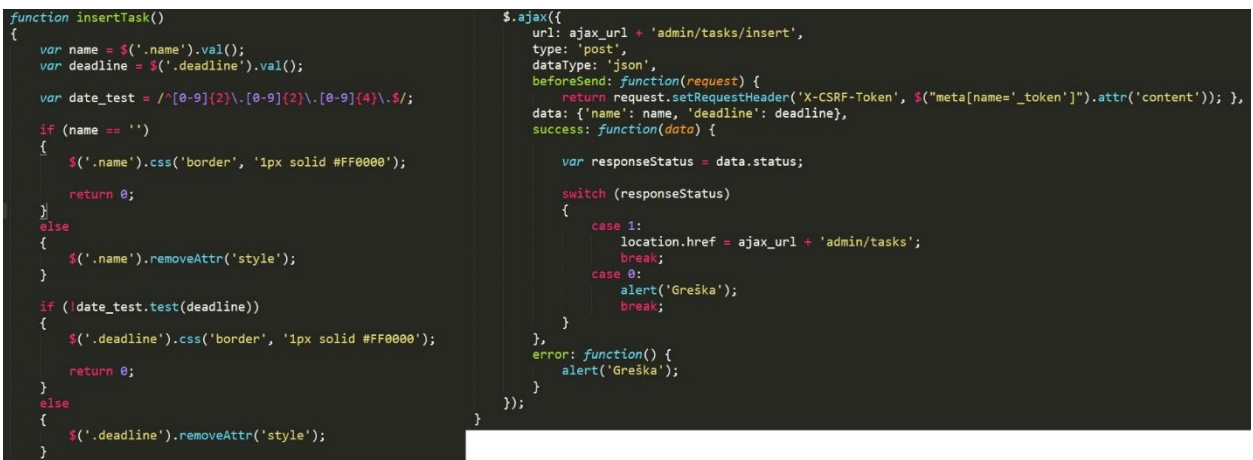

**Sl 4.18.** Funkcija dodavanje zadatka

Na slici *3.7.* može se vidjeti što se događa kada se pritisne na dugme spremi novi zadatak, a nakon popunjavanja naziva zadatka i roka izvršavanja, poziva se funkcija 'insertTask()' *(Slika 4.18.)*. Nakon toga navedena funkcija poziva Ajax te se šalju podaci s forme dodavanje novog zadatka na rutu 'admin/tasks/insert' koja se može vidjeti na slici *4.19.*

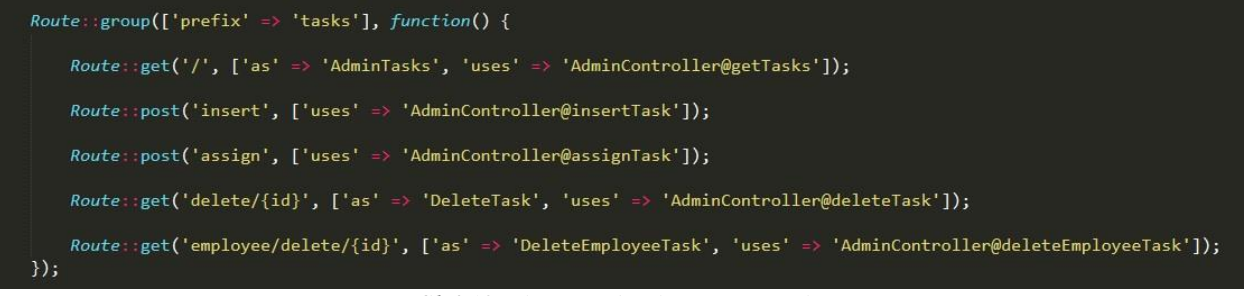

*Sl 4.19. Slanje podataka na rutu tasks*

Nakon što su podaci s forme poslani na rutu 'admin/tasks/insert', ta ruta poziva metodu koja se nalazi u AdminController-u 'insertTask()' koja unosi novi zadatak. Funkcija se može vidjeti na slici *4.20.*

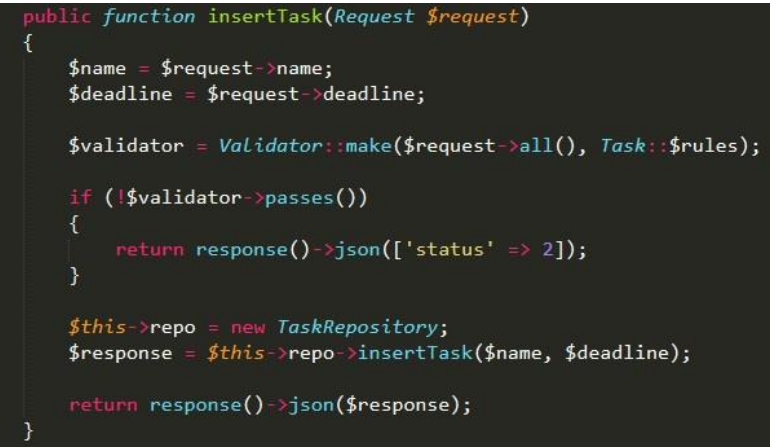

*Sl 4.20. Funkcija insertTask*

Iz slike *3.7.* vidi se da na aplikaciji postoji mogućnost dodjeljivanja određenog zadatka određenom zaposleniku. Kada se popuni forma za unos te se pritisne dugme spremi, poziva se funkcija 'assignTask()' koja se može vidjeti na slici *4.21.*

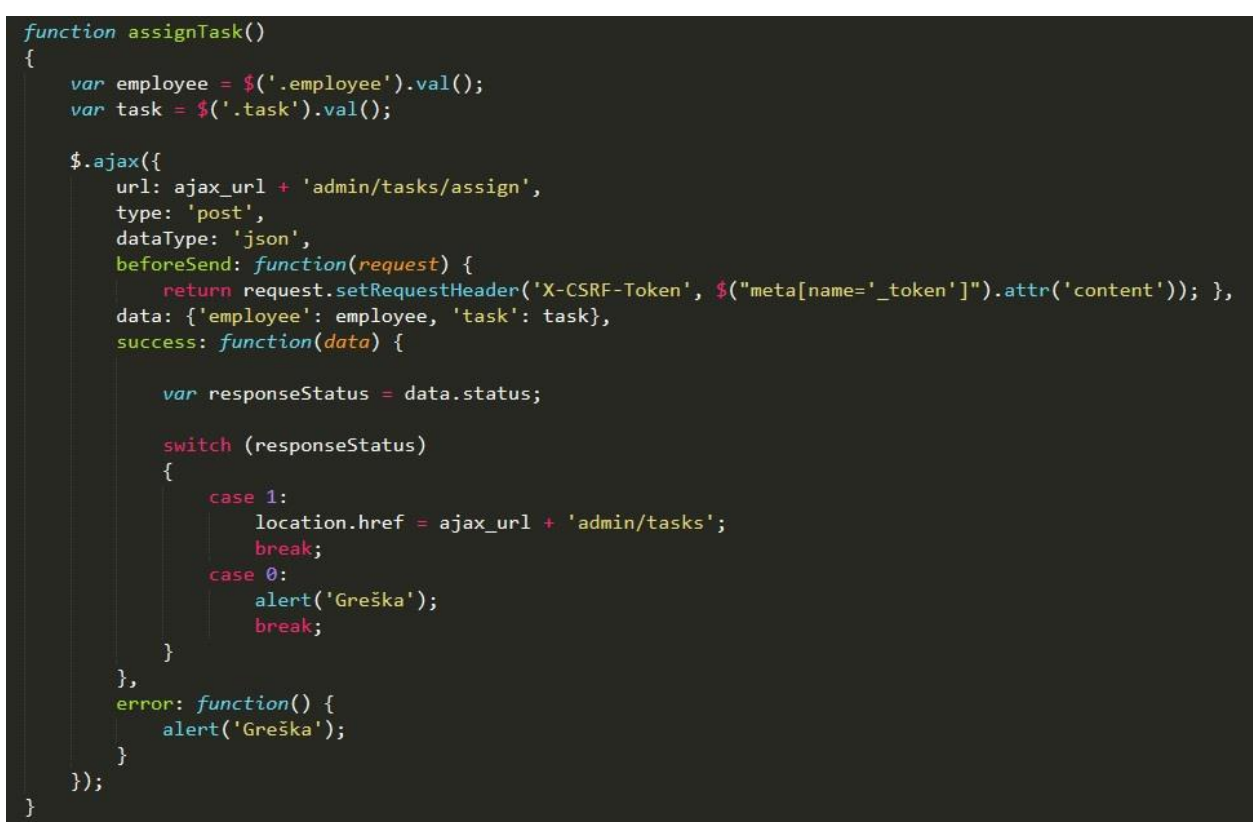

*Sl 4.21. Funkcija dodjeljivanja zadatka*

Nakon pozivanja funkcije 'assignTask()' poziva se Ajax koji šalje podatke na rutu 'admin/tasks/assign', a ta ruta prikazana je na slici *4.19.* Nakon što su podaci poslani na rutu 'admin/tasks/assign', ona poziva metodu 'assignTask()' koja se može vidjeti na slici *4.22.* Navedena metoda nalazi se u AdminController-u koja dodjeljuje zadatak određenom zaposleniku.

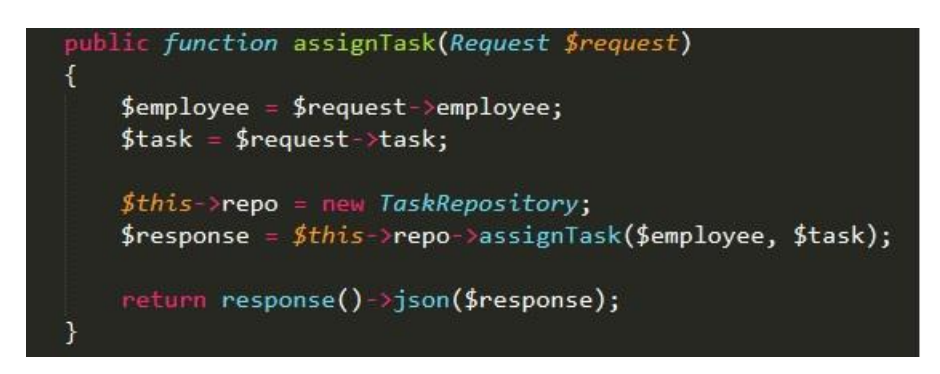

*Sl 4.22. Metoda 'assignTask'*

#### <span id="page-19-0"></span>**4.4. Funkcija dodavanja novog dokumenta**

Na slici *3.9.* nakon što se popuni forma za unos naziva dokumenta i pritisne se dugme spremi poziva se funkcija 'insertDocument()' koja se može vidjeti na slici *4.23.* Navedena funkcija poziva Ajax i šalju se podaci s forme za unos naziva dokumenta na rutu 'admin/documents/insert' koja se može vidjeti na slici *4.24.* Ta ruta poziva metodu 'insertDocuments()' koja se nalazi u AdminController-u koja unosi novi dokument. Metoda se može vidjeti na slici *4.25.*

```
\bar{u}nction insertDocument()
 var name = $('.name').val();if (name = ')
     $('.name').css('border', '1px solid #FF0000');return 0;
     $('.name').removeAttr('style');
 $. ajax(\sum_{i=1}^{n} ajax_url + 'admin/documents/insert',
     type: 'post',
     dataType: 'json',
     beforeSend: function(request) {
               n request.setRequestHeader('X-CSRF-Token', $("meta[name='_token']").attr('content'));            },
     data: {'name': name},
     success: function(data) {
         var responseStatus = data.status;
          switch (responseStatus)
                  location.href = ajava url + 'admin/documents';alert('Greška');
         \mathcal{E}},
     error: function() {
         alert('Greška');
     \mathcal{E}\});
```
*Sl 4.23. Funkcija dodavanja dokumenata*

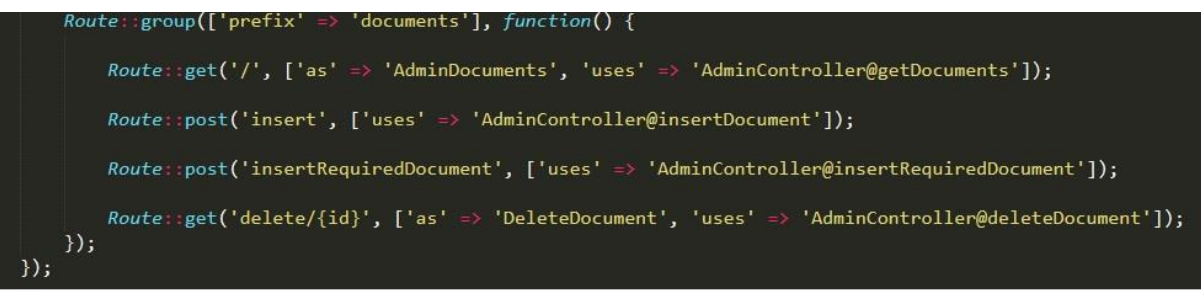

*Sl 4.24. Slanje podataka na rutu documents*

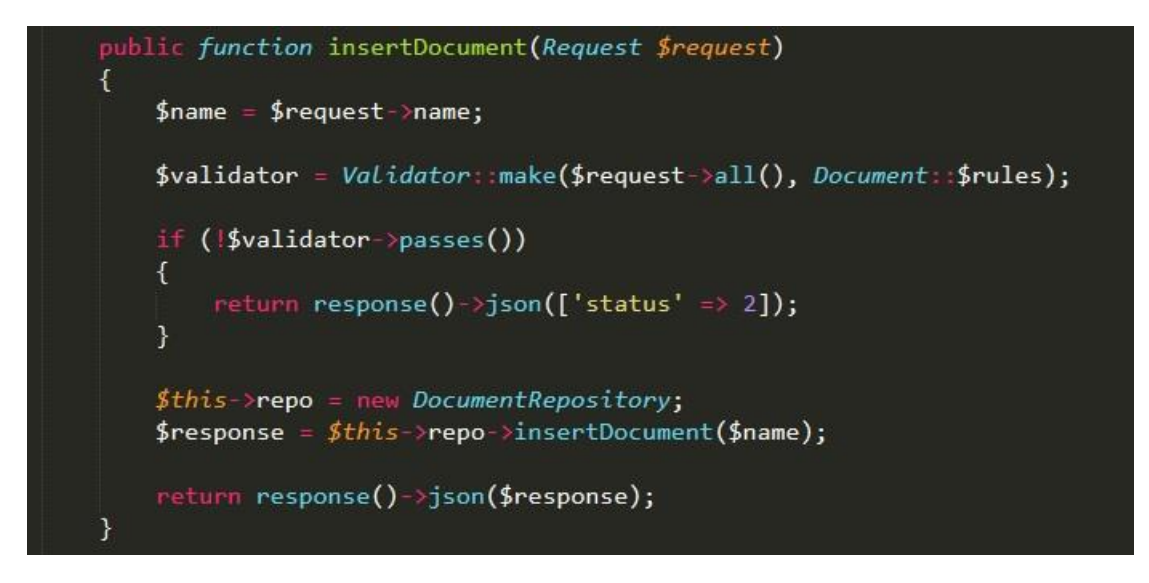

*Sl 4.25. Funkcija insertDocument*

Na slici *3.9.* vidi se da postoji podsjetnik zaposleniku koji funkcionira tako da se izabere zaposlenik kojeg se želi podsjetiti koji dokument mora dostaviti ili poslati. Nakon što je popunjena forma za unos i pritisne se dugme spremi poziva se funkcija 'insertRequiredDocument()' koja se može vidjeti na slici *4.26.* Nakon što je funkcija pozvana, poziva se ajax i šalju se podaci s forme na rutu ' admin/documents/insertRequiredDocument' . Ruta se može vidjeti na slici *4.24.* Navedena ruta poziva metodu 'insertRequiredDocument()' koja se nalazi u AdminController-u i ona dodjeljuje podsjetnik zaposleniku. Metoda 'insertRequiredDocument' može se vidjeti na slici *4.27.*

```
\emph{function} insertReauiredDocument()
var employee = *('.employee') .val();<br>var document = *('.document').val();$. a iax(type: 'post',
    dataType: 'json',
    data: {'employee': employee, 'document': document},<br>success: function(data) {
        var responseStatus = data.status;
        switch (responseStatus)
              location.href = ajava_un1 + 'admin/documents';break;<br>case 0:<br>alert('
              alert('Greška');
    error: function() {
       alert('Greška');
\});
```
*Sl 4.26. Funkcija podsjetnika*

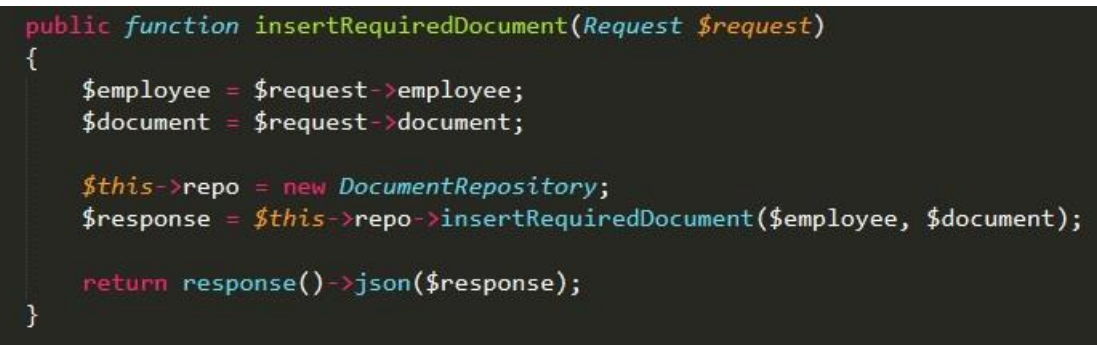

*Sl 4.27. Metoda insertRequiredDocument*

# <span id="page-22-0"></span>**5. UPRAVLJANJE ISPORUKOM I NEPREKIDNA INTEGRACIJA APLIKACIJE**

### <span id="page-22-1"></span>**5.1. Docker**

Kao što je rečeno u poglavlju *2.5*, Docker je platforma kontejnerskog softvera. Razvojni programeri ga koriste za pakiranje, isporuku i pokretanje aplikacije, a aplikacija nakon toga može raditi na bilo kojem operativnom sustavu. Takvu svrhu Docker je imao u razvoju ove web aplikacije. Kontejneri omogućuju razvojnim programerima pakiranje aplikacija sa svim potrebnim dijelovima, ali ih isporučuju kao jedan paket. Programer može biti siguran da će se aplikacija na drugom računalu pokrenuti u istom obliku kao što je i na njegovom računalu, neovisno o operativnom sustavu ili drugačijim konfiguracijama. Docker je jednim dijelom poput virtualnog stroja, ali za razliku od virtualnog stroja on ne stvara cijeli virtualni operativni sustav, već omogućava postavljanje lokalnih razvojnih okruženja koja su baš poput živog poslužitelja.

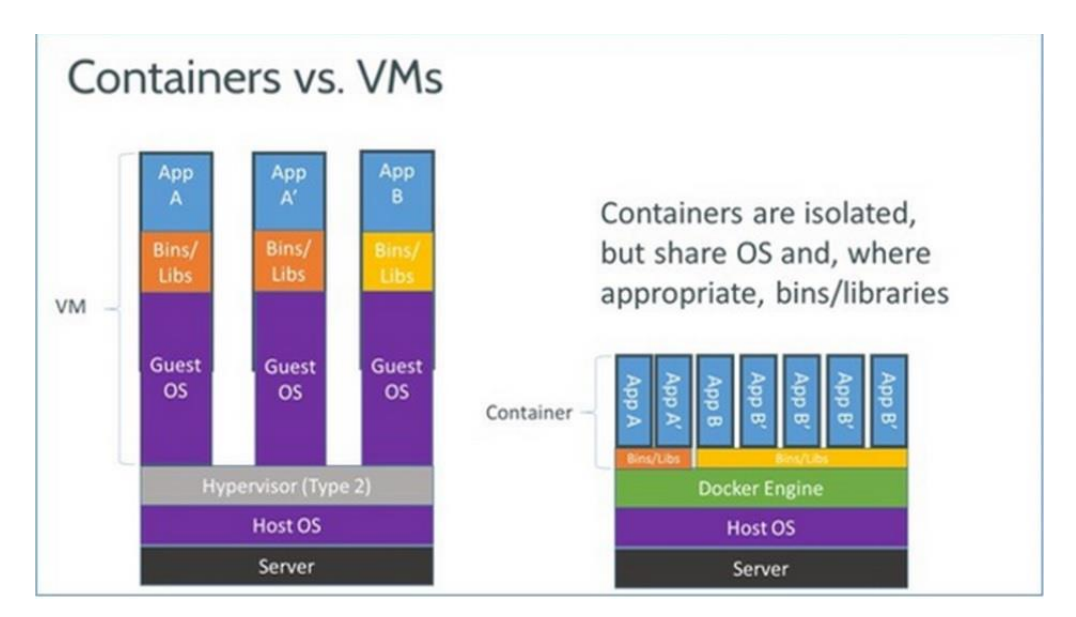

*Sl 5.28. Kontejneri vs. VMs*

Na slici *5.28.* može se vidjeti razlika u zauzimanju prostora između Dockerovih kontejnera i virtualnog stroja. Virtualni stroj zauzima duplo više prostora nego kontejneri upotrebom operativnog sustava 'gosta'. Kod pohrane kontejnera nije potreban operativni sustav 'gosta'.

Docker u suradnji s GitHub omogućuje lakšu pohranu, odnosno učitavanje aplikacije na Docker Cloud. Za ovu web aplikaciju prvo je napravljeno postavljanje projekta na GitHub što se može vidjeti na slici *5.29.* Nakon što je projekt postavljen na GitHub ostalo je samo povezivanje Dockera s GitHub-om. Na slici *5.30.* vidi se da je nakon povezivanja projekt postavljen na Docker Cloud.

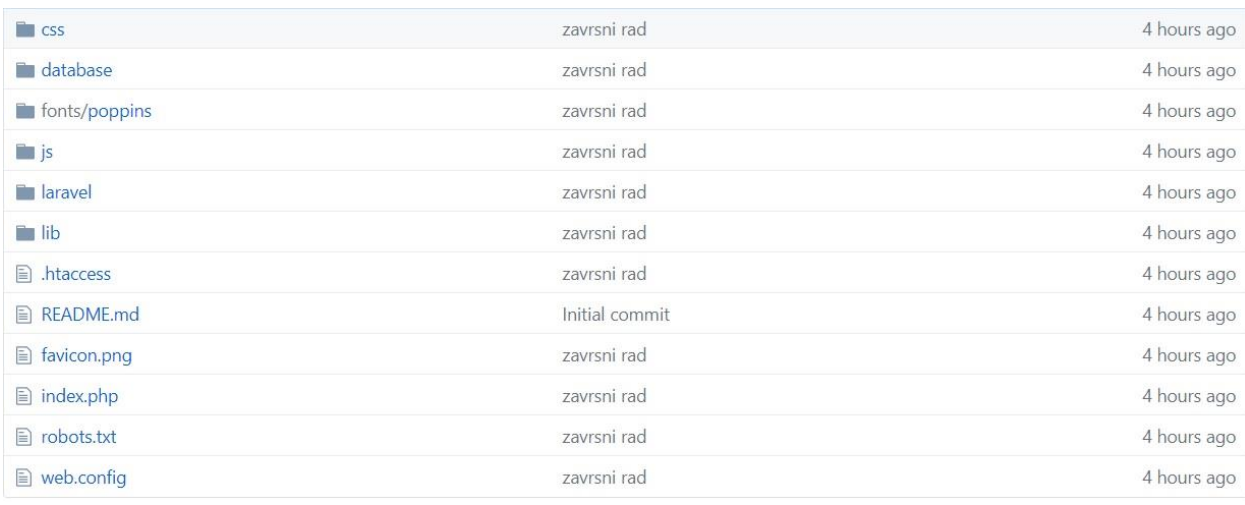

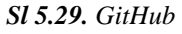

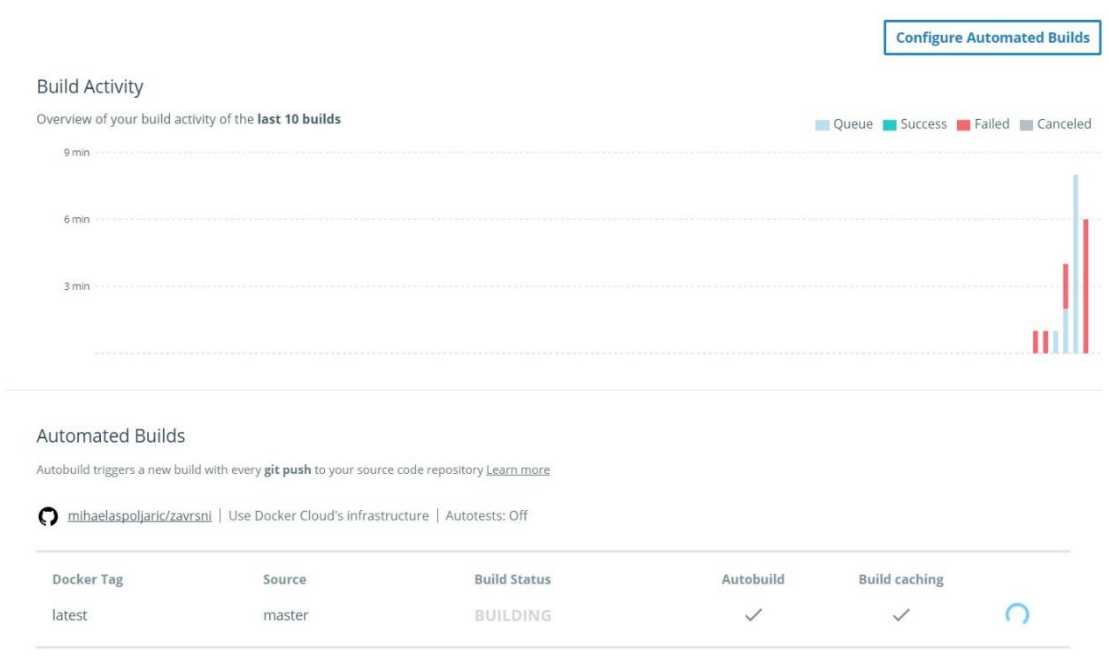

*Sl 5.30. Sučelje Docker Cloud*

#### <span id="page-24-0"></span>**5.2. TRAVISCI**

TravisCI je softver za kontinuiranu integraciju usluga koje se koriste za izgradnju i testiranje softverskih projekata. Kako bi se TravisCI mogao koristiti, potrebno je imati otvoren račun na GitHub-u. Nakon što su računi sinkrozirani na sučelju TravisCI pokazuju se vlastiti projekti koji su spremni za testiranje. Kako bi testiranje funkcioniralo, potrebno je izraditi datoteku pod nazivom .travis.yml koja mora biti sačuvana u direktoriju projekta. U navedenu datoteku upisuje se ono što se želi testirati. Za potrebu ovog završnog rada napravljeni su testovi samo za provjeru PHP verzije koja je korištena za razvoj web aplikacije. TravisCI nudi puno više nego samo testiranje verzije PHP te podržava izgradnju softvera na brojnim programskim jezicima.

Sučelje TravisCI prikazan je na slici *5.31*., a kod za testiranje verzije PHP-a prikazan je na slici *5.32.*

### mihaelaspoljaric / zavrsni (

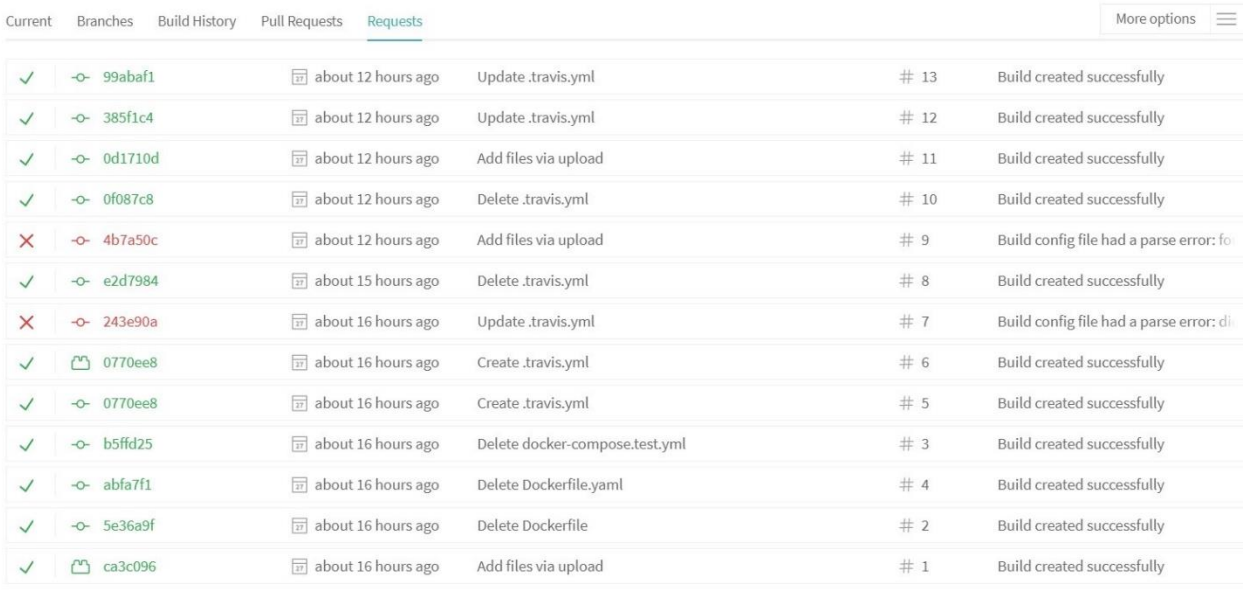

#### *Sl 5.31. Testiranje projekta*

| 1              | language: php |
|----------------|---------------|
| $\overline{2}$ |               |
| ٦              | php.          |
| 4              |               |
| ۰              | $-5.5$        |
| 6              | $-5.7$        |
|                | - 7 0         |
|                |               |

*Sl 5.32. Kod za testiranje*

# <span id="page-25-0"></span>**6. ZAKLJUČAK**

Laravel je web okvir, koji je baziran na PHP-u, koristi se većinom kako bi se ubrzao tok razvoja aplikacija. Web okviri daju strukturu kodu, aplikacija razvijena na web okviru daje bolji, čitljiviji kod. Laravel olakšava razvoj aplikacije u pogledu autorizacije, ruta i još puno ostalih stvari. Kod razvoja ove web aplikacije najveći problem je bio nepoznavanje svih mogućnosti Laravel-a.

Docker je platforma kontejnerskog softvera. Koristi se za pakiranje, isporuku i pokretanje aplikacije. Nakon što je aplikacija postavljena na Docker Cloud, spremna je za daljni razvoj, drugi programeri mogu preuzeti aplikaciju kao jedan paket i bit će pokrenuta u istom obliku kao što je bila pokrenuta na izvornom računalu.

TravisCI je softver koji koristi koncept kontinuirane integracije softvera za bolju izgradnju i testiranje softverskih projekata. Prednost korištenja TravisCI je ako se radi na nekom velikom projektu, na kojem radi više osoba gdje se rade česte promjene na kodu, TravisCI radi integraciju kodova u dijeljeno spremište nekoliko puta dnevno. Nakon svake integracije moguće je pokretanje raznih testova, te samim time i otkrivanje pogrešaka u kodu. Programerima dolazi obavijest ukoliko postoji pogreška u kodu, samim time programerima olakšava posao otkrivanja pogreške.

Web aplikacija za praćenje podataka o zaposlenicima, zadacima koje moraju obaviti te dokumentima koje moraju dostaviti može se još dosta poboljšati. Prikazana verzija napravljena je samo za prikaz upotrebe modernih tehnologija. Trenutna verzija aplikacije radi samo na lokalnom serveru zbog toga što nije postavljena na web tako da je pokretanje moguće samo korištenjem programa za simulaciju lokalnog servera. Aplikaciji imaju pristup administrator i zaposlenik. Na sučelju administratora unose se svi bitni podaci, tko su zaposlenici, koji su njihovi statusi, koje zadatke moraju odraditi i koje dokumente moraju dostaviti. Zaposlenici imaju uvid samo u sučelje koje im daje prikaz u zadatke koje moraju obaviti, koji su njihovi osobni podaci, uvid u njihove osobne podatke koje mogu promijeniti te uvid u dokumente koje još moraju dostaviti.

Web aplikacija razvijena je pomoću Laravel-a koji je baziran na PHP-u, Ajaxa pomoću kojeg su napravljene funkcionalnosti, a baza podataka napravljena je pomoću MySQL-a.

# <span id="page-26-0"></span>**LITERATURA**

- [1] Ajax [https://www.w3schools.com/xml/ajax\\_intro.asp](https://www.w3schools.com/xml/ajax_intro.asp) Datum zadnje posjete: 1.9.2017.
- [2] Docker <https://www.docker.com/what-docker> Datum zadnje posjete: 1.9.2017.
- [3] MySql<https://www.mysql.com/> Datum zadnje posjete: 25.8.2017.
- [4] PHP<https://www.w3schools.com/php/> Datum zadnje posjete: 20.8.2017.

[5] Preuzeta slika sa stranice [http://www.zdnet.com/article/what-is-docker-and-why-is-it-so-darn](http://www.zdnet.com/article/what-is-docker-and-why-is-it-so-darn-popular/)[popular/](http://www.zdnet.com/article/what-is-docker-and-why-is-it-so-darn-popular/) Datum zadnje posjete: 21.8.2017.

# <span id="page-27-0"></span>**SAŽETAK**

Web aplikacija za praćenje podataka o zaposlenicima može raditi na bilo kojem operacijskom sustavu. Aplikacija može biti korištena u većim tvrtkama koje zahtijevaju organiziranost, a ne zahtijeva napredno znanje korisnika za rad s računalom te je jednostavna za korištenje. Aplikaciji imaju pristup administrator i zaposlenici. Za kreiranje klijentskog dijela aplikacije korišteni su Laravel, JavaScript+Ajax, Bootstrap, a na poslužiteljskoj strani korišten je MySQL.

Ključne riječi: Bootstrap, Docker, Laravel, PHP, TravisCI,

## <span id="page-28-0"></span>**ABSTRACT**

#### **Modern technologies in developing web application interfaces for business**

#### **applications**

Web application for monitoring data about employees can work on any operating system. Application can be used in bigger companies which require organization. This application doesn't require advance level of computer knowledge, and it's simple to use. Administrator and employee have access to the application. Client side of the application was created with Laravel, JavaScript+Ajax, Bootstrap, and on server side MySQL.

Keywords: Bootstrap, Docker, Laravel, PHP, TravisCI,

# <span id="page-29-0"></span>**ŽIVOTOPIS**

Mihaela Špoljarić rođena je 27. ožujka 1992. u Starim Mikanovcima. Osnovnu školu je završila u Ivankovu, a srednju strukovnu školu u Vinkovcima. Akademske godine 2013/14 upisala je stručni studij Informatike na Fakultetu elektrotehnike, računarstva i informacijskih tehnologija u Osijeku.

Mihaela Špoljarić

\_\_\_\_\_\_\_\_\_\_\_\_\_\_\_\_\_\_\_\_\_\_\_\_\_\_\_\_\_\_\_\_\_\_\_\_

# <span id="page-30-0"></span>**PRILOZI**

Na optičkom disku nalazi se .doc verzija završnog rada i u datoteci sav kod web aplikacije napravljene u ovom radu.